# **AUDYT DOSTĘPNOŚCI STRONY INTERNETOWEJ**

<span id="page-0-0"></span>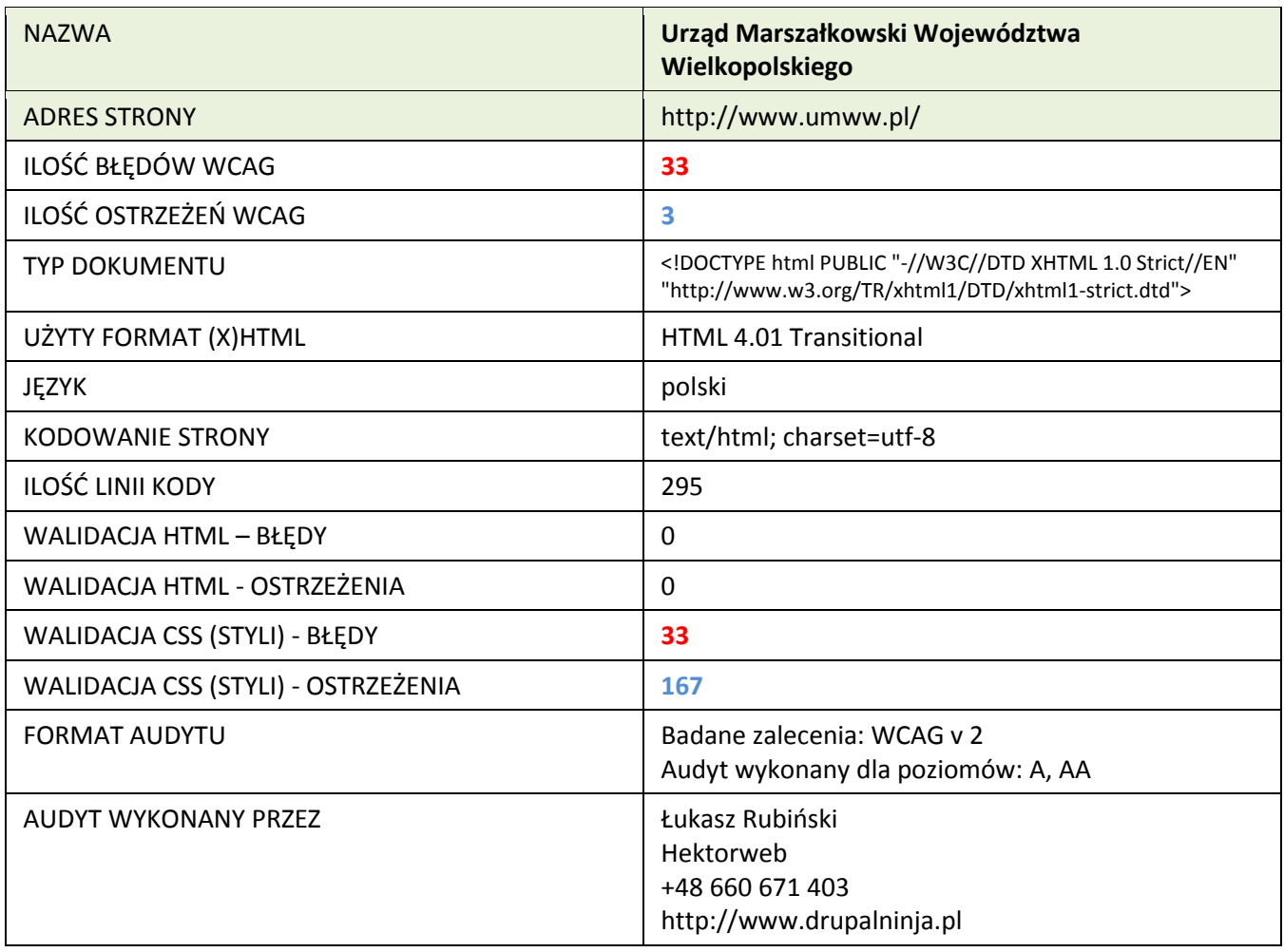

#### **SPIS TREŚCI**

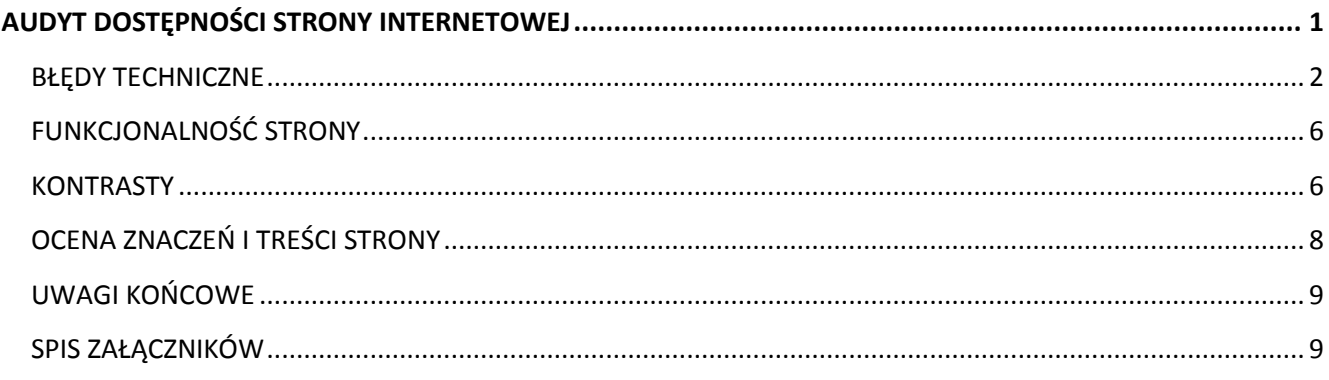

## <span id="page-1-0"></span>**BŁĘDY TECHNICZNE**

Na stronie znaleziono łącznie 33 błędy techniczne oraz trzy ostrzeżenia. Poniżej przedstawiona zostaje lista wszystkich błędów.

Wypisane elementy: Numer linii, oznaczenie błędu lub ostrzeżenia, zawartość linii.

**13 OSTRZEŻENIE: [WCAG v2 1.1.1 (A)] Atrybut title nie powinien być pusty.** <link rel="alternate" type="application/rss+xml" title="" href="http://www.umww.pl/rss/rss.xml" />

**36 Błąd w linku – wymagany link bezwzględny.** <a href="?size=-1">

**41 OSTRZEŻENIE: [WCAG v2 1.3.1 (A)] Każde pole <fieldset> powinno mieć odpowiadające pole <legend>, które zawiera opis tabeli.** <fieldset>

**42 [WCAG v2 1.3.1 (A)] Należy dodać tag <label>, który będzie powiązany z atrybutem "id".** <input type="text" id="q" name="q" value="" maxlength="255" />

**72 [WCAG v2 1.3.1 (A)] Nieprawidłowe zagnieżdżenie tagów (H1 > H2 > H3):**  $<$ h2 $>$ 

**78 OSTRZEŻENIE: [WCAG v2 1.1.1 (A)] Brak atrybutu "alt"**

<img src="http://www.umww.pl/pub/uploadimages/news.jpg" width="114" height="150" alt="" />

**80 [WCAG v2 2.4.4 (A)] Ten sam tekst wykorzystany do zaprezentowania różnych odnośników. Zobacz linia: 80**

<a href="http://www.umww.pl/urzad/aktualnosci.html">

**88 OSTRZEŻENIE: [WCAG v2 1.1.1 (A)] Brak atrybutu "alt"**

<img src="http://www.umww.pl/pub/uploadimages/announcements.jpg" width="106" height="142" alt="" />

## **93 [WCAG v2 2.4.4 (A)] Ten sam tekst wykorzystany do zaprezentowania różnych odnośników. Zobacz linia: 80**

<a href="http://www.bip.umww.pl/portal?id=113866">

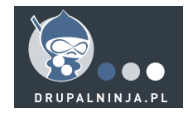

3

<a href="http://www.bip.umww.pl/portal?id=58231">

**105 [WCAG v2 2.4.4 (A)] Ten sam tekst wykorzystany do zaprezentowania różnych odnośników. Zobacz linia: 80**

<a href="http://www.bip.umww.pl/portal?id=58245">

**113 [WCAG v2 1.3.1 (A)] Nieprawidłowe zagnieżdżenie tagów (H1 > H2 > H3):**

 $<$ h2 $>$ 

**80**

**120 [WCAG v2 2.4.4 (A)] Ten sam tekst wykorzystany do zaprezentowania różnych odnośników. Zobacz linia: 80**

<a href="http://www.umww.pl/biznes/aktualnosci.html">

**128 OSTRZEŻENIE: [WCAG v2 1.1.1 (A)] Brak atrybutu "alt"**

<img src="http://www.umww.pl/pub/uploadimages/investments.jpg" width="105" height="114" alt="" />

**133 [WCAG v2 2.4.4 (A)] Ten sam tekst wykorzystany do zaprezentowania różnych odnośników. Zobacz linia: 80**

<a href="http://www.umww.pl/biznes/oferty-inwestycyjne.html">

**140 [WCAG v2 2.4.4 (A)] Ten sam tekst wykorzystany do zaprezentowania różnych odnośników. Zobacz linia: 80**

<a href="http://www.umww.pl/biznes/centrum-obslugi-inwestora.html">

**148 [WCAG v2 1.3.1 (A)] Nieprawidłowe zagnieżdżenie tagów (H1 > H2 > H3):**

 $<$ h2 $>$ 

**171 [WCAG v2 2.4.4 (A)] Ten sam tekst wykorzystany do zaprezentowania różnych odnośników. Zobacz linia: 80**

<a href="http://www.umww.pl/kultura/teatry.html">

**178 [WCAG v2 1.3.1 (A)] Nieprawidłowe zagnieżdżenie tagów (H1 > H2 > H3):**

 $<$ h $2>$ 

**192 [WCAG v2 2.4.4 (A)] Ten sam tekst wykorzystany do zaprezentowania różnych odnośników. Zobacz linia: 80**

<a href="http://www.umww.pl/turystyka/atrakcje-turystyczne/miasta.html">

**203 [WCAG v2 2.4.4 (A)] Ten sam tekst wykorzystany do zaprezentowania różnych odnośników. Zobacz linia: 80**

<a href="http://www.umww.pl/turystyka/atrakcje-turystyczne/przyroda.html">

**214 [WCAG v2 2.4.4 (A)] Ten sam tekst wykorzystany do zaprezentowania różnych odnośników. Zobacz linia: 80**

<a href="http://www.umww.pl/turystyka/atrakcje-turystyczne/zabytki.html">

**226 [WCAG v2 1.3.1 (A)] Nieprawidłowe zagnieżdżenie tagów (H1 > H2 > H3):**

 $<$ h2 $>$ 

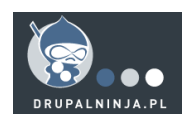

#### **231 [WCAG v2 2.4.4 (A)] Ten sam tekst wykorzystany do zaprezentowania różnych odnośników. Zobacz linia: 80**

<a href="http://www.umww.pl/urzad/kariera-w-urzedzie.html">

## **237 [WCAG v2 1.3.1 (A)] Nieprawidłowe zagnieżdżenie tagów (H1 > H2 > H3):**

 $<$ h2 $>$ 

#### **245 Nieprawidłowe użycie kolorów w stylowaniu.**

<span style="color: rgb(51, 102, 255);">

#### **249 [WCAG v2 2.4.4 (A)] Ten sam tekst wykorzystany do zaprezentowania różnych odnośników. Zobacz linia: 80**

<a href="http://www.umww.pl/urzad/lista-spraw.html">

#### **255 [WCAG v2 1.3.1 (A)] Nieprawidłowe zagnieżdżenie tagów (H1 > H2 > H3):**  $<$ h2 $>$

#### **266 OSTRZEŻENIE: Pusty znak nie powinien pojawić się na końcu atrybutu "title"**

<a

href="http://www.umww.pl/urzad/departamenty/departament-rolnictwa-i-rozwoju-wsi/siec-dziedzictwakulinarnego-w

ielkopolska.html" title="Sieć Dziedzictwa Kulinarnego Wielkopolska ">

#### **266 OSTRZEŻENIE: Pusty znak nie powinien pojawić się na końcu atrybutu "title"**

<img src="http://www.umww.pl/pub/uploadimages/gtx/grey\_dziedzictwo1.1303288953.jpg" width="140" height="65"

alt="Sieć Dziedzictwa Kulinarnego Wielkopolska " />

266 OSTRZEŻENIE: Pusty znak nie powinien pojawić się na końcu atrybutu "href" <a href="http://www.pozytek.gov.pl/FIO,-,aktualnosci,888.html " title="Fundusz Incjatyw Obywatelskich">

Zaproponowane rozwiązania dla powstałych błędów lub ostrzeżeń.

## **ZALECENIE: Wprowadzić zmiany opisane poniżej**

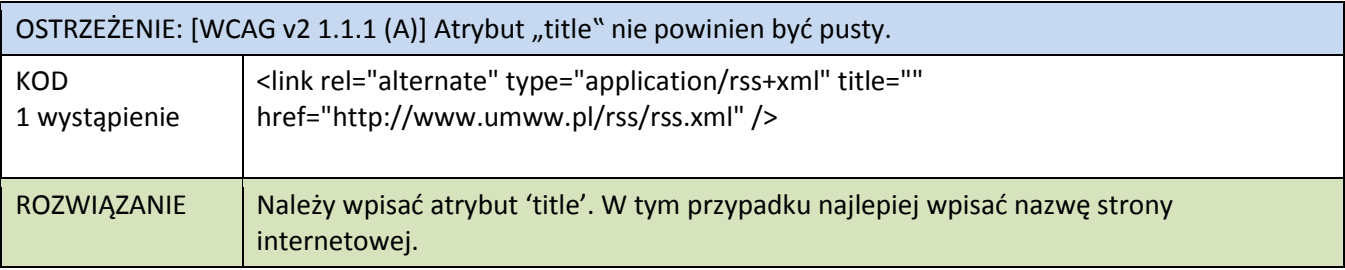

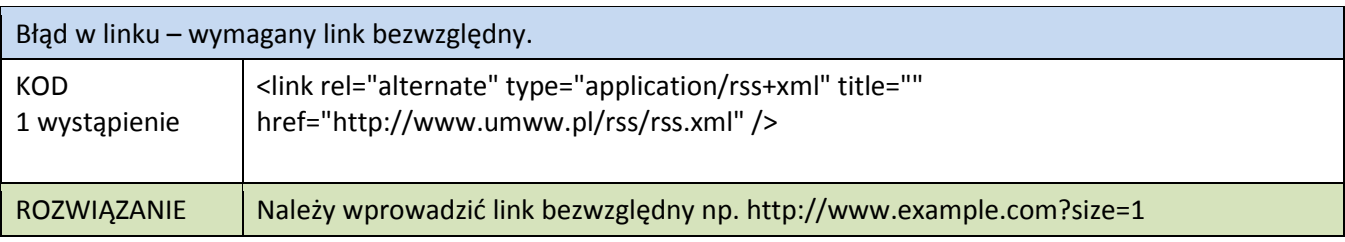

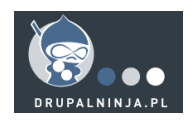

OSTRZEŻENIE: [WCAG v2 1.3.1 (A)] Każde pole <fieldset> powinno mieć odpowiadające pole <legend>, które zawiera opis tabeli.

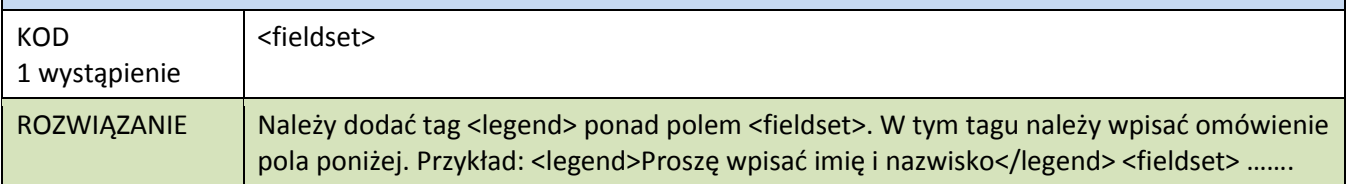

OSTRZEŻENIE: [WCAG v2 1.3.1 (A)] Należy dodać tag <label>, który będzie powiązany z atrybutem "id".

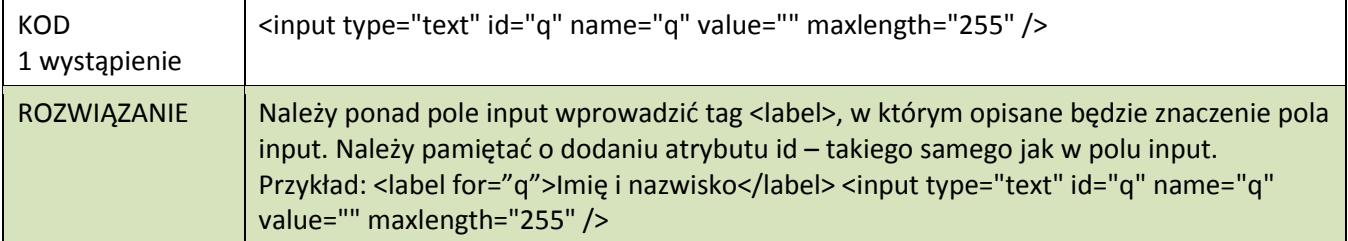

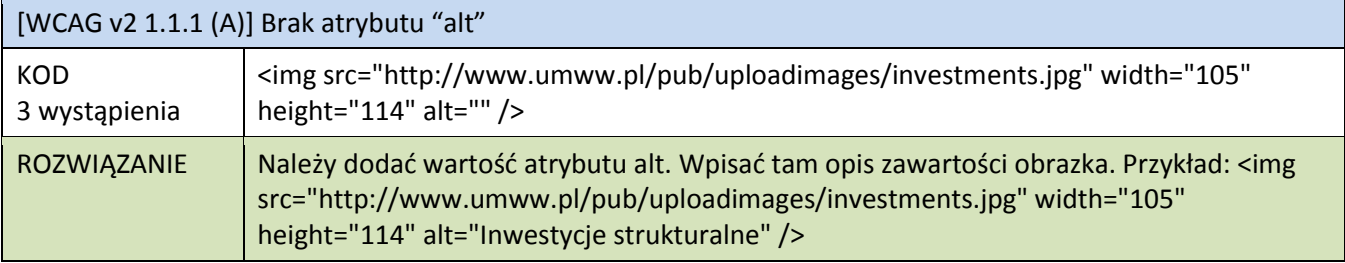

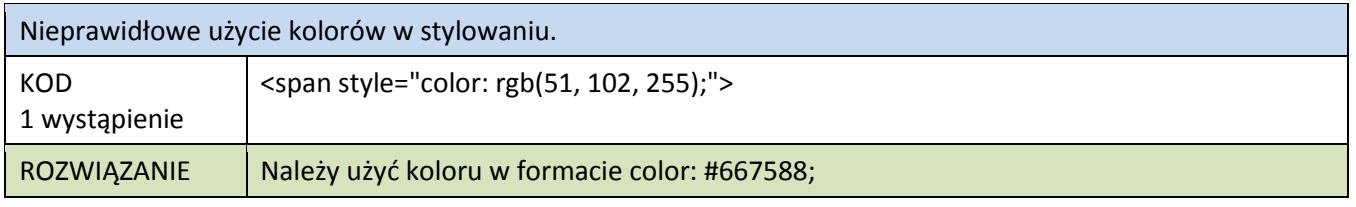

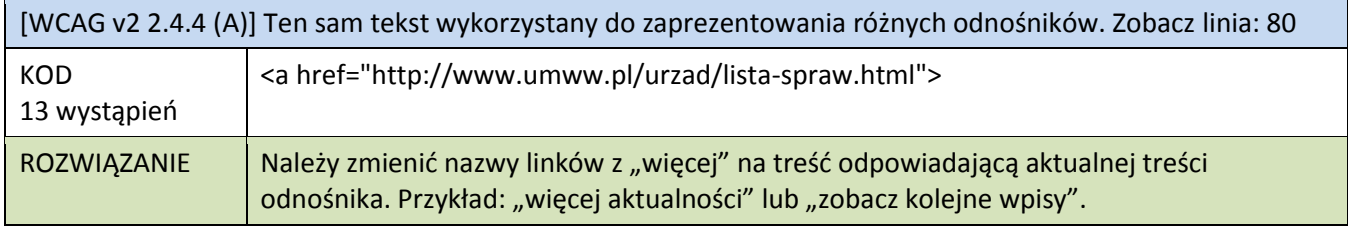

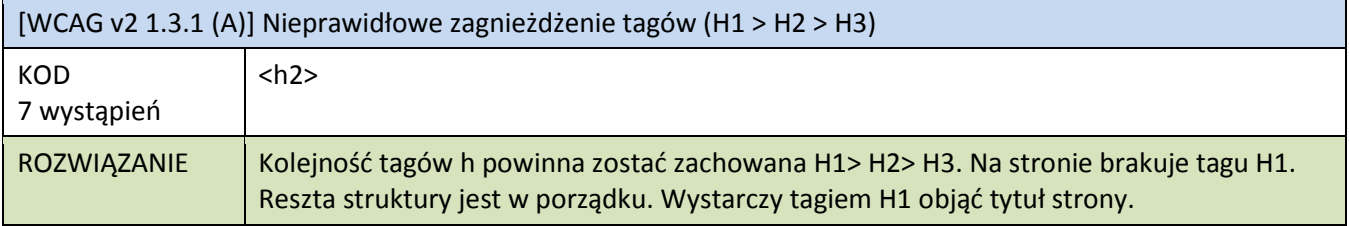

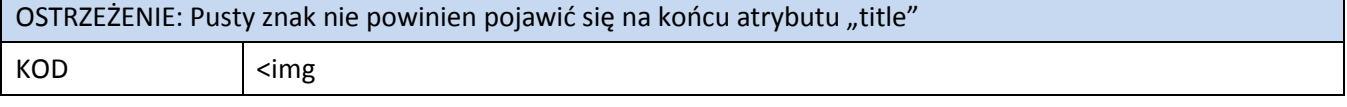

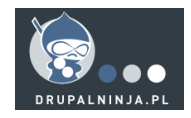

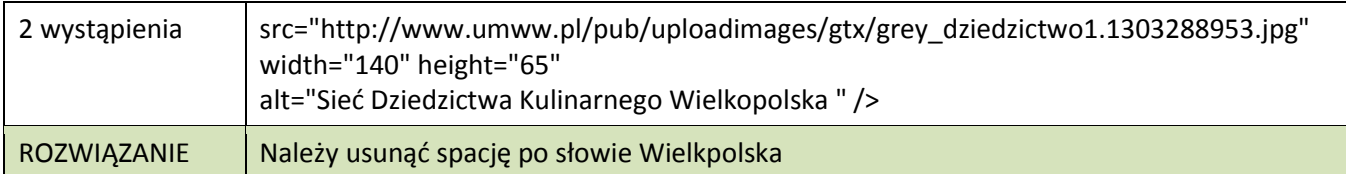

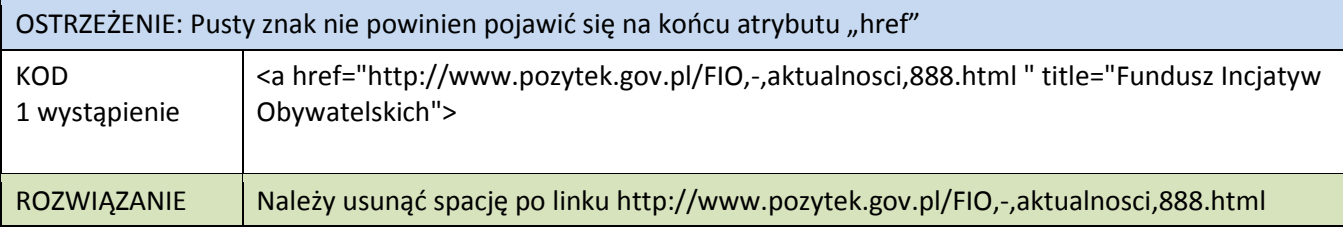

# <span id="page-5-0"></span>**FUNKCJONALNOŚĆ STRONY**

Strona posiada przejrzystą funkcjonalność. Wszystkie elementy mają swoje odwzorowania tekstowe.

Strona działa także po wyłączeniu obrazków oraz Java Scriptu. Można na niej bez problemu poruszać się bez użycia myszki – korzystając z klawiatury.

Układ strony pozwala na łatwe rozeznanie się w którym miejscu na stronie użytkownik się znajduje. Poszczególne bloki umiejscowione są w tych samych miejscach na wielu podstronach – co ułatwia poruszanie się i wyszukiwanie treści.

Strona zapewnia zarówno Mapę serwisu – dzięki czemu można bezpośrednio odnaleźć poszukiwaną treść jak i wyszukiwarkę którą można uruchomić korzystając tylko z klawiatury.

Na stronie znajduje się też "ścieżka okruszków" czyli tzw. Breadcrumb, dzięki czemu użytkownik wie na którym poziomie znajduje się aktualnie.

## <span id="page-5-1"></span>**KONTRASTY**

Łącznie 25 elementów nie spełnia wymagań dotyczących kontrastów. Elementy te zostały oznaczone na obrazkach prezentowanych poniżej oraz w załączonych plikach:

- screen1.jpg
- screen2.jpg

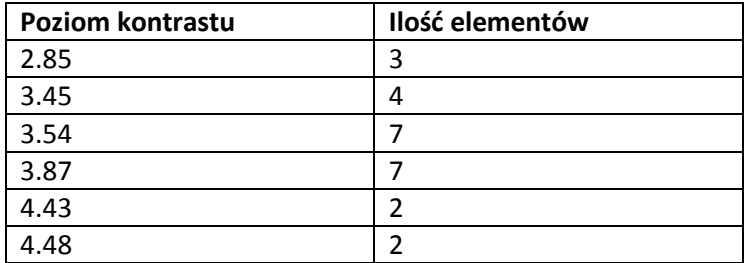

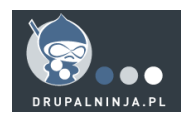

**ZALECENIE: Zwiększyć kontrast zaznaczonych elementów lub dodać ukryte elementy <div> w taki sposób aby kolor czcionki i tło na tych elementach posiadało odpowiedni kontrast. Przykładowe kolory:**

**Tło: #ffffff**

#### **Czcionka: #000000**

**Ukrycie elementu div: <div style="display: none;">….</div>**

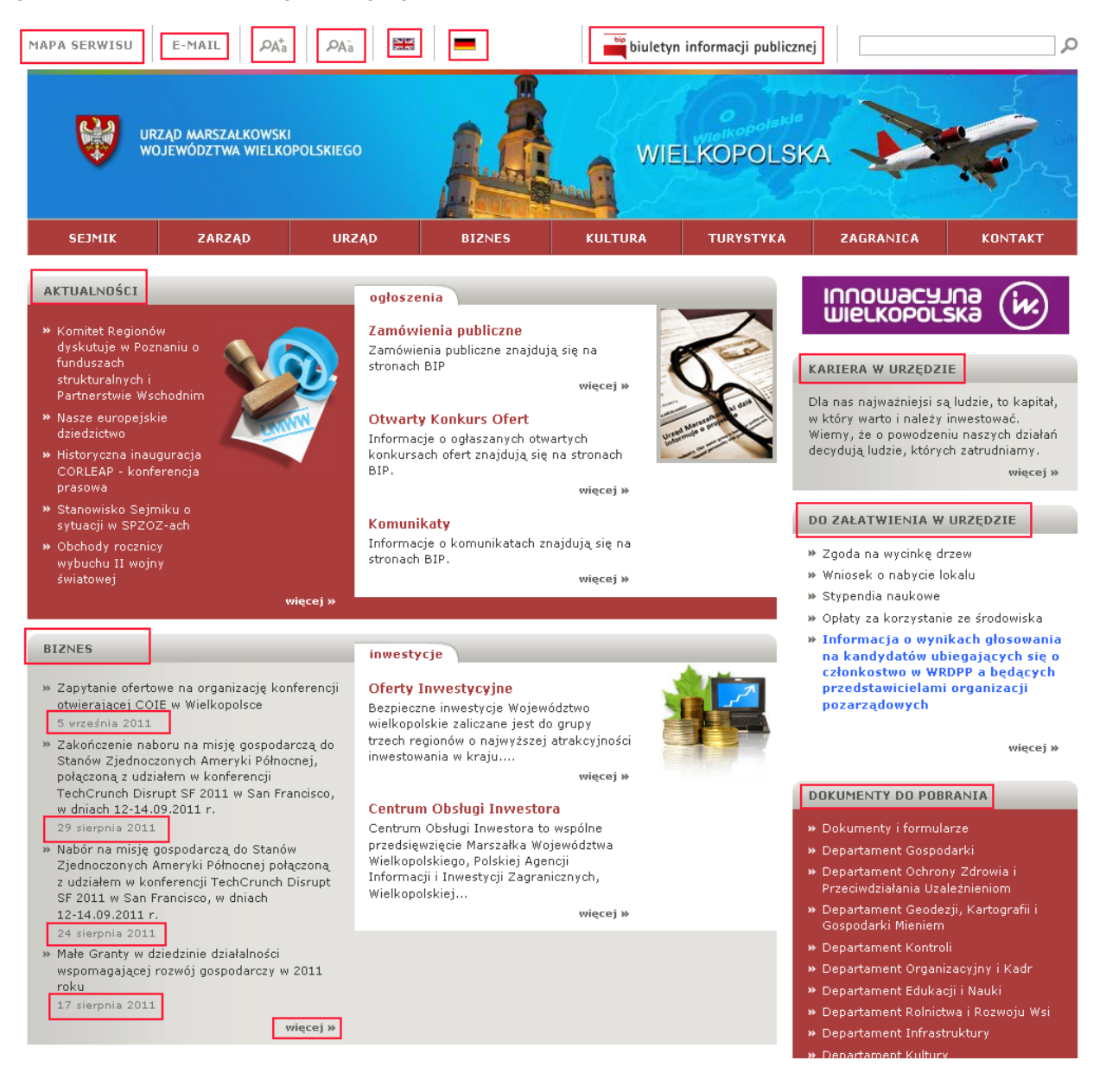

7

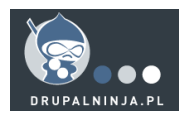

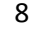

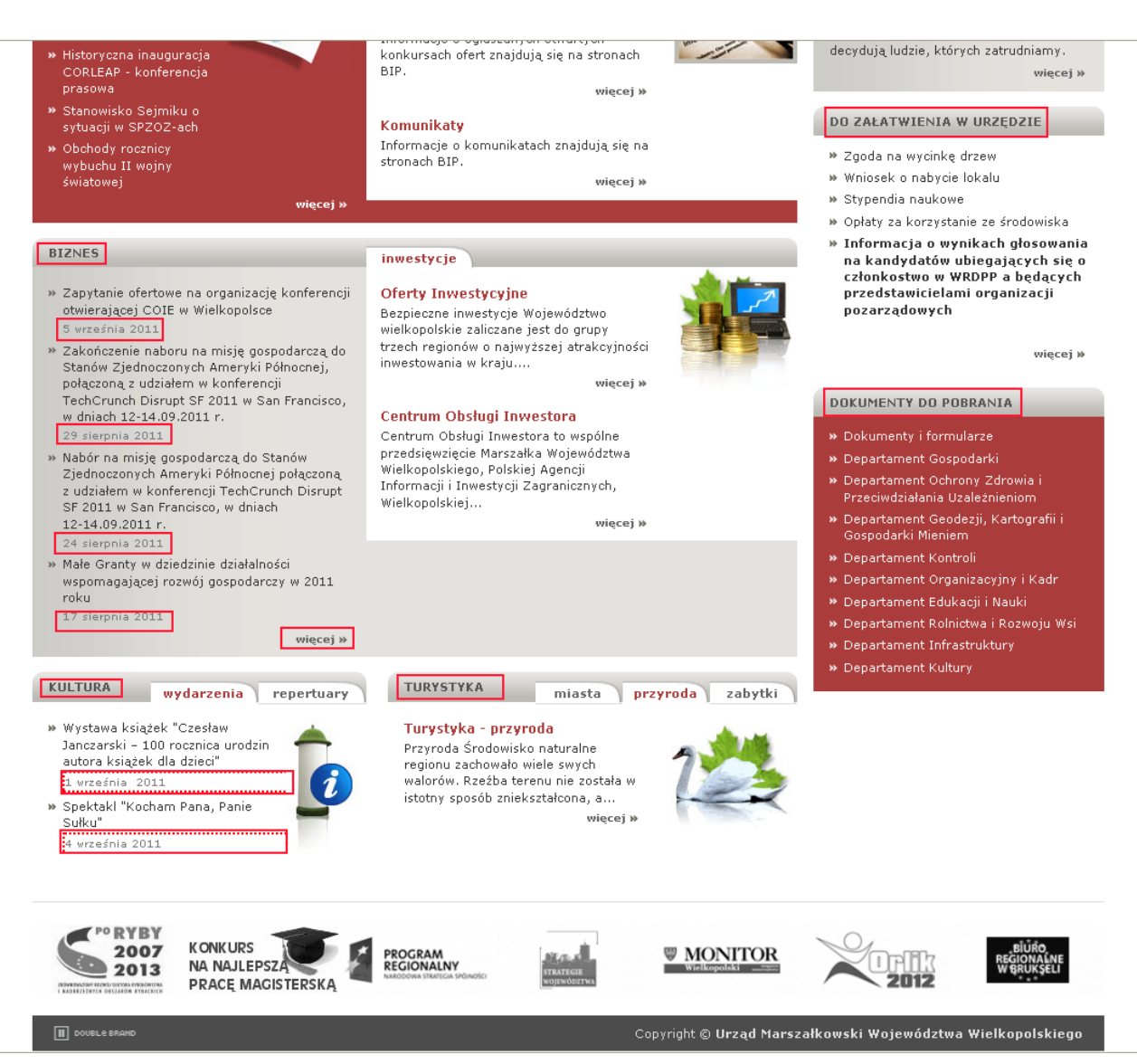

# <span id="page-7-0"></span>**OCENA ZNACZEŃ I TREŚCI STRONY**

Treść strony jest czytelna i zrozumiała. Każdy link jest prawidłowo opisany w wskazuje na odpowiednią podstronę.

Element FLASH znajdujący się na górze strony nie wpływa na jej funkcjonalność, ani nie pokazują się tam treści które są ważne dla pełnego zrozumienia strony – więc jest on dozwolony w tym miejscu.

Na wielu podstronach możemy znaleźć przycisk "Odsłuchaj" – który umożliwia przeczytanie strony korzystając z aplikacji IWebReader.

Na stronie można zwiększać oraz zmniejszać czcionki.

Wszystkie formularze na stronie spełniają zalecenia WCAG, są przejrzyste i czytelne. Nie wprowadzają użytkowników w błąd oraz pozwalają na poprawienie swoich błędów. Opisane są także kolejne kroki postępowania po zatwierdzeniu danego formularza.

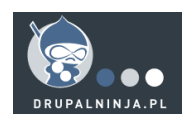

**ZALECENIE: Można wprowadzić dwa dodatkowe ułatwienia dla użytkowników:**

- **- Przeskakiwanie bloków strony (lub link bezpośrednio do treści strony z pominięciem menu)**
- **- Wprowadzenie wyboru kontrastu (np. layout z czarnym tłem).**

Błędy wynikające z nieprawidłowego użycia treści strony pojawiają się m.in. przy użyciu linków zatytułowanych "więcej".

ZALECENIE: Zmienić linki o treści "więcej" na linki mówiące więcej o ich odnośnikach. Np. "więcej aktualności" lub "więcej ogłoszeń".

# <span id="page-8-0"></span>**UWAGI KOŃCOWE**

Strona wymaga przede wszystkim zlikwidowania wszystkich błędów technicznych. Należy też zwiększyć kontrast dla elementów zaznaczonych w sekcji kontrast Poza tym jest w pełni dostępna dla osób niepełnosprawnych i spełnia wymagania WCAG dla poziomów A i AA.

Spełnia też wszystkie wymagania dla walidacji HTML co znacząco poprawia komfort przeglądania strony na różnych przeglądarkach oraz systemach operacyjnych. Błędy w stylowaniu CSS nie wpływają znacząco na przejrzystość strony, ponieważ nawet z tymi błędami strona nie wykazuje większych błędów w usytuowaniu poszczególnych elementów. Spełnia też wszystkie wymagania dla walidacji HTML co znacząco poprawia komfort przeglądania strony na różnych przeglądarkach oraz systemach operacyjnych. Błędy w stylowaniu CSS nie wpływają znacząco na przejrzystość strony, ponieważ nawet z tymi błędami strona nie wykazuje większych błędów w usytuowaniu poszczególnych elementów.

# <span id="page-8-1"></span>**SPIS ZAŁĄCZNIKÓW**

- screen1.jpg
- screen2.jpg
- kod\_zrodlowy\_strony.pdf

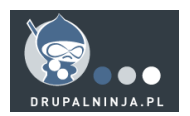